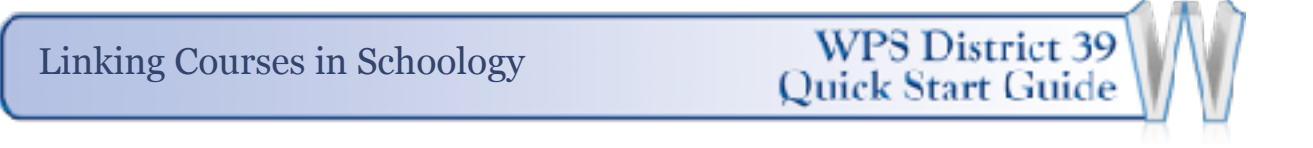

1. Click your **Courses** and then **My Courses**.

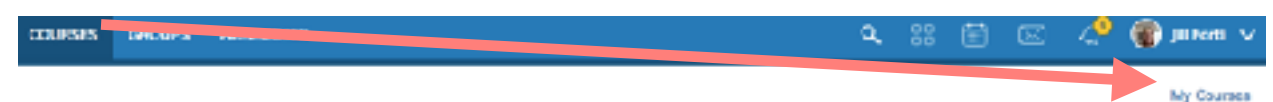

2. In your list of courses, click the gear icon to the right of the section you consider to be the "master section". If you have materials in both courses, the "master section" is the one that holds the materials and grades you would like to continue to use between the two sections.

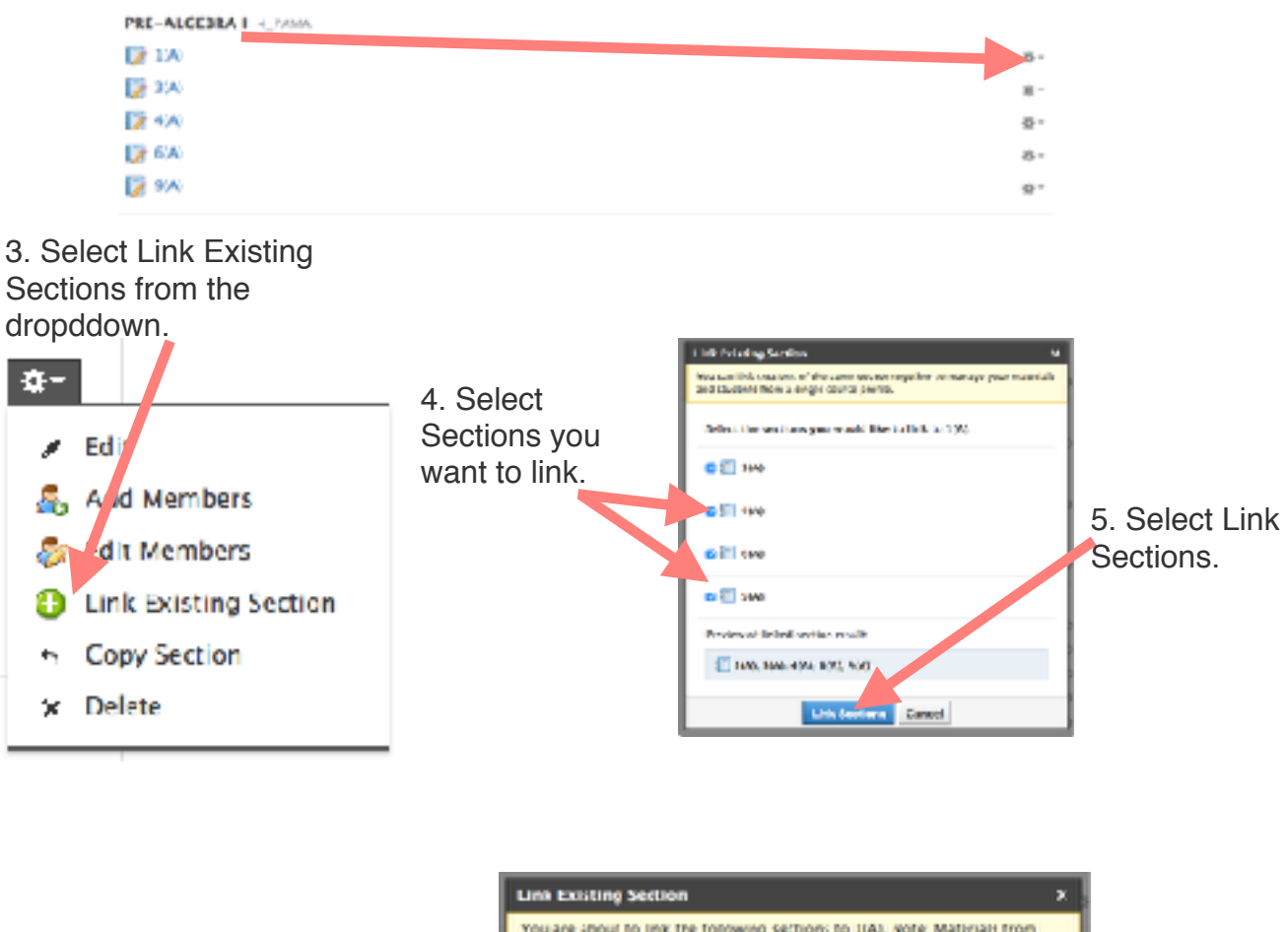

You are about to thix the following sections to 1(A), note: Mattinals from these sections will not be capied into 1(A). Once complete, the sections will share grade situps, materials and the profile of the destination section, har annimants will still halung to their respective sections **Pursuasuas**, Well 6. A Warning message  $300$ will pop up - Click Link Sections  $\blacksquare$  $4(A)$  $\Box$   $\circ \omega$  $0(\Delta)$ **Link Sections** Cancel